# Setting Up Google Classroom Guardian Email Summaries

| 1. G | o to classroom.google.com 🛛 .                          |                                                             |       |
|------|--------------------------------------------------------|-------------------------------------------------------------|-------|
| 2. C | lick the class > Settings 🚱.                           |                                                             |       |
|      | E Stream                                               |                                                             |       |
|      |                                                        | (h)                                                         |       |
|      |                                                        |                                                             |       |
| 3. U | nder General, click the switch On                      | 🖜 🖜 or Off 🕽.                                               |       |
|      |                                                        | _                                                           |       |
|      | General                                                |                                                             |       |
|      |                                                        | <b>▼</b>                                                    |       |
|      |                                                        | <b>v</b>                                                    |       |
|      | Guardian summaries                                     | flag                                                        |       |
|      |                                                        |                                                             |       |
|      |                                                        |                                                             |       |
|      |                                                        | aries for all your current classes and classes you create   | goin  |
| fo   | prward, uncheck the Add all the cla                    | classes you teach to guardian email summaries box.          |       |
|      | ote: If you turn summaries on for urned off summaries. | r all classes, it doesn't affect any classes where you pre- | vious |
|      | lick Add Class.                                        |                                                             |       |
| 3. 0 | lick Add Class.                                        |                                                             |       |
|      | Add class to guardian email sur                        | ummaries?                                                   |       |
|      |                                                        |                                                             |       |
|      |                                                        |                                                             |       |
|      | NO THAN                                                | NKS ADD CLASS                                               |       |
|      |                                                        | , Im                                                        |       |

1. Make sure summaries are turned on in your Google Classroom settings.

2. Invite a guardian. Any parent/guardian email domain will work. It does not need to be Gmail or another Google domain email.

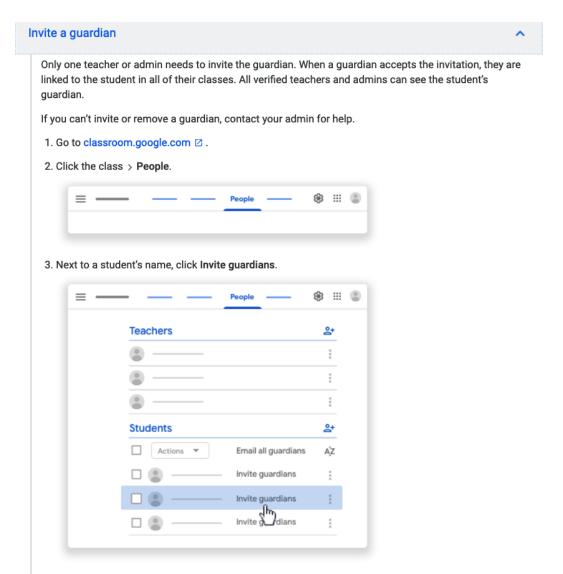

4. Enter the guardian's email address.

To invite multiple guardians, insert a comma between the email addresses.

5. Click Invite.

Until the guardian accepts the invitation, you see (Invited) next to the guardian's email address. After a guardian accepts the invitation, you'll see the guardian's name next to the student's name on the People page. The student also gets a confirmation email. For privacy, students don't see the names of other students' guardians.

# About guardian email summaries

A teacher or school administrator can invite a guardian to receive email summaries about their student's work in class. To get summaries, the student must use Classroom with a G Suite account (looks like student\_name@school.edu). Email summaries do not include grades.

## What's included in an email summary?

- Missing work-Work not turned in when the summary was sent.
- Upcoming work—Work that's due today and tomorrow (for daily emails) or that's due in the upcoming week (for weekly emails).
- · Class activity-Announcements, assignments, and questions recently posted by teachers.

Guardians who sign up for email summaries can't see the Stream, Classwork, People, or Grades pages in Classroom.

#### How do guardians get summaries?

1. A teacher or admin sends an invitation to a guardian.

2. After a guardian accepts the invitation, they choose when to get email summaries for each of their students.

By default, email summaries for classes are turned off. If you're a teacher, learn how to turn email summaries on.

Tip: All guardians are added to BCC when an email is sent to all guardians.

## When do guardians get summaries?

Guardians can get emails daily or weekly and can unsubscribe at any time.

Guardians won't get an email summary if:

- · There's no activity to report for the given time period.
- · All their student's teachers turned off notifications for their classes.
- They accepted the invitation but chose not to get any summaries.
- · They aren't connected to any student in Classroom.

your words.

#### What Parents receive in their inbox:

| ummary example                                                                                                    |
|----------------------------------------------------------------------------------------------------|
|                                                                                                    |
|                                                                                                    |
| Google Classroom                                                                                                    |
| Weekly summary for Felix<br>Aug 1 — Aug 5, 2016                                                                                                    |
| Student work                                                                                                    |
| Missing from last week                                                                                                    |
| U.S. History – due Jul 26                                                                                                    |
| My top five influential figures in American History                                                                                                    |
| Create a top 5 list of the most influential figures in American history from the people listed in the<br>handout. For each figure, write a brief explanation (in your own words) on why they are on your list. We<br>will be going over this in class so make sure you are ready to justify your choices. |
| English and American Literature – due Jul 27                                                                                                    |
| What is the Harlem Renaissance? Who started it?                                                                                                    |
| Due next week                                                                                                    |
| U.S. History – Due Aug 9                                                                                                    |
| "The Price of Free Speech" Reading and Questions                                                                                                    |
| Read the handout attached and answer the questions listed in the Google Doc. All answers should be in<br>your words.                                                                                                    |
| Marine Biology - Due Aug 13                                                                                                    |
| Aquarium Investigation Project                                                                                                    |
| Select three aquatic animals you would like to learn more about this semester. Answer the questions in<br>the Google Doc. These facts will be used as the basis for your end of year presentation.                                                                                                    |